## **ESET Tech Center**

[Knowledgebase](https://techcenter.eset.nl/en-US/kb) > [Legacy](https://techcenter.eset.nl/en-US/kb/legacy) > Legacy ESET Remote Administrator  $(6.x / 5.x / 4.x)$  $(6.x / 5.x / 4.x)$  $(6.x / 5.x / 4.x)$  > 6.x > [How do I uninstall and reinstall ESET endpoint solutions?](https://techcenter.eset.nl/en-US/kb/articles/how-do-i-uninstall-and-reinstall-eset-endpoint-solutions)

How do I uninstall and reinstall ESET endpoint solutions? Ondersteuning | ESET Nederland - 2025-03-07 - [Comments \(0\)](#page--1-0) - [6.x](https://techcenter.eset.nl/en-US/kb/6-x)

<https://support.eset.com/kb5528>

## **Issue**

Push uninstall (remote uninstall) ESET Endpoint Security, ESET Endpoint Antivirus or other remotely managed ESET products.

Uninstall ESET Endpoint Security, ESET Endpoint Antivirus or other remotely managed ESET products on individual client computers or devices.

## **Solution**

- 1. Open ESET Remote Administrator Web Console (ERA Web Console) in your web browser and log in.
- 2. Click **Admin** → **Client Tasks** → **Software Uninstall**.

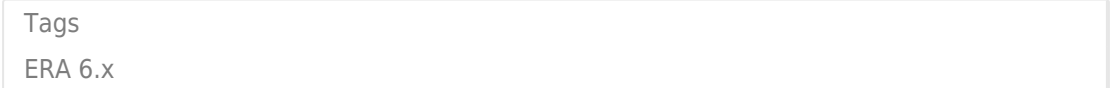